# **Core HCM**: Manage Delegations **Core HCM**: Manager

Use this job aid to delegate Workday tasks and approvals to your peers or superiors in your absence.

### **Delegate Tasks**

From your home screen:

- 1. Navigate to the Workday **Inbox** icon.
- 2. From your inbox, click the down arrow below the Archive tab > select **My Delegations**.

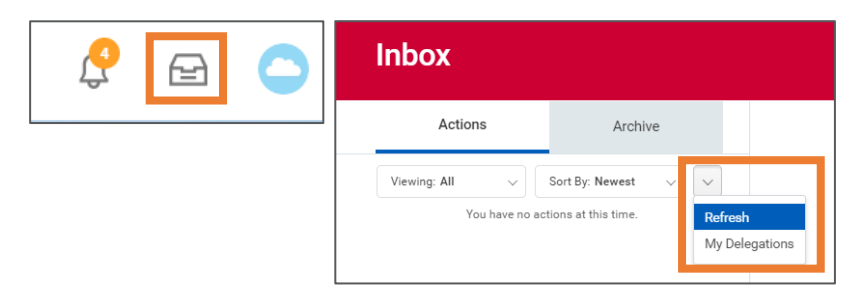

- 3. Click **Manage Delegations**.
- 4. Enter the date in which the delegations should begin the **Begin Date** field.
- 5. Enter the date in which the delegations should stop in the **End Date** field.
- 6. In the **Delegate** column:
	- Select delegates from the available options of superiors or peers listed in the drop-down menu. Multiple delegates can be selected.
	- Choose an alternate delegate from the Alternate Delegate drop-down menu. Check the Use Default Alternate box for Workday to automatically select.
- 7. In the **Start On My Behalf** column:
	- Select the business processes your delegates can start on your behalf.
- 8. In the **Do Inbox Tasks On My Behalf** column:
	- Select For all Business Process to permit delegates to complete all inbox tasks.
	- To delegate specific inbox tasks, select For Business Process and make selections from the drop-down menu.
	- Select None of the above to restrict delegates from completing inbox tasks.
	- Select Retain Access to Delegates Tasks to view tasks that have been completed by delegates in your inbox.
- 9. Click **Submit**.

# **View Delegations**

## From the **My Delegations** screen:

- 1. Click in each tab to view details of your delegations:
	- **Current Delegations**: Displays your current delegation and which delegations you have entered for future dates.
	- **Current Task Delegations**: Displays which tasks are currently delegated on today's date.
	- **Delegation History**: Displays history of delegations and delegation assignments.
	- **Delegated Tasks**: Displays completed delegated tasks.
	- **Business Processes allowed for Delegation:** Displays which business processes are allowed for delegation for the organization.

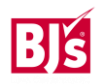